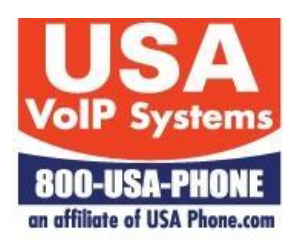

# POLYCOM CALL PROCEDURES SUMMARY

*This document provides instructions for completing the common callprocessing procedures using the Polycom phones and the VoiceAxis software on our hosted platform. The following tasks are covered. For complete instructions refer to the Polycom User Guide for your specific phone model.*

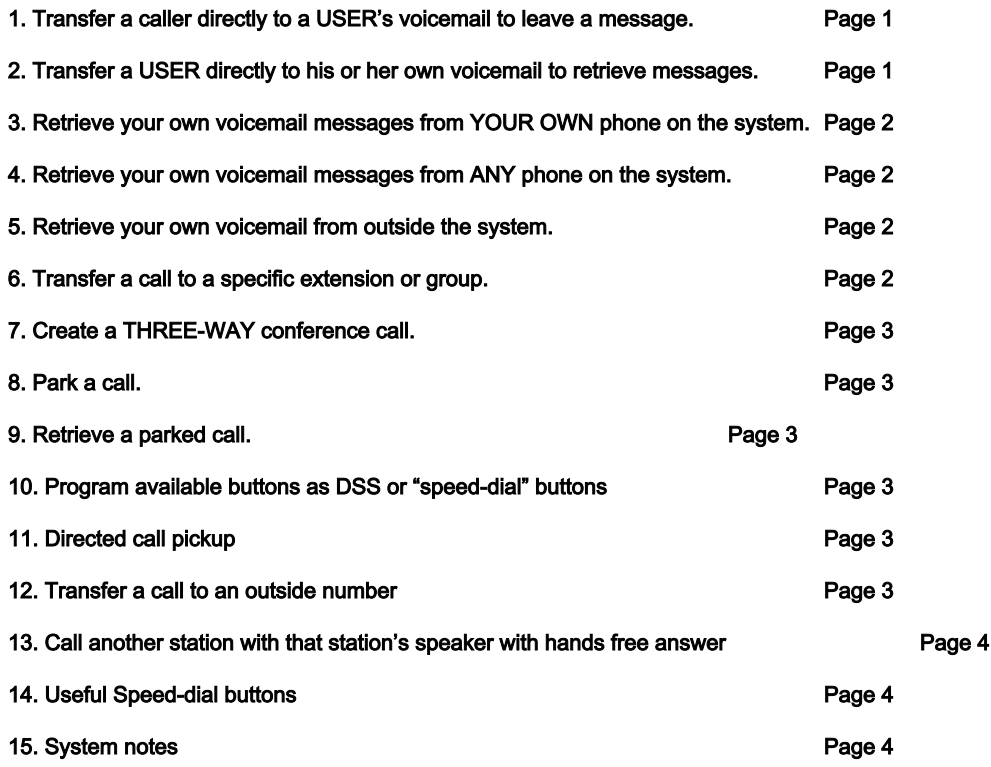

# **1. TRANSFER A CALLER DIRECTLY TO A USER'S VOICEMAIL TO LEAVE A MESSAGE**

Press either the TRANSFER softkey or the TRANSFER button if one is present

#### Press BLIND softkey

Enter the # of the mailbox followed by the \* key

# Press DIAL or SEND

Hang up and the caller will be transferred and will be listening to the greeting, which proceeds leaving a message.

# **2. TRANSFER A USER DIRECTLY TO HIS OR HER OWN VOICEMAIL BOX TO RETRIEVE MESSAGES.**

Press either TRANSFER softkey or TRANSFER button if one is present

Press BLIND softkey

Enter \*5000

Press **DIAL or SEND** and the caller will be transferred to the voicemail system

The caller will be prompted for the  $#$  of the voice-mail box

The caller will be prompted for the voicemail box password (if one is programmed)

Messages will be played. Use the following prompts for navigation.

Press 3 for advanced options Press 4 to hear the previous message Press 5 to repeat the current message Press 6 to hear the next message Press 7 to delete the current message Press 8 to forward the current message to another user

# **3. RETRIEVE YOUR OWN VOICEMAIL MESSAGES FROM YOUR OWN PHONE.**

#### **A. From Polycom 321, 331 and 335 phones**

Press \* followed by the # of the voicemail box

The caller will be prompted for the voicemail box password (if one is programmed)

Messages will be played: Same prompts as #2 above.

#### **B. From Polycom 450, 550, 560, 650, and 670 phones**

Press the MESSAGE button, enter password when prompted and messages will be played

Same prompts as #2 above

## **4. RETRIEVE YOUR OWN VOICEMAIL MESSAGES FROM ANY PHONE ON THE SYSTEM**

Press \* key followed by your extension #. Messages will be played. Same prompts as #2 above.

## **5. RETRIEVE YOUR OWN VOICEMAIL MESSAGES FROM OUTSIDE THE SYSTEM.**

Dial into the system and access any auto-attendant

Press # key

The caller will be prompted for the voicemail box #

The caller will be prompted for the voice-mail box password (if one is programmed)

Messages will be played. Same prompts as #2 above.

## **6. TRANSFER A CALL TO A SPECIFIC EXTENSION OR GROUP.**

Press TRANSFER soft key or TRANSFER button if one is present

# Select either **BLIND** softkey or **NORMAL** softkey

Enter the # of the extension to which you want transfer the call

#### Pres DIAL or SEND

If you selected **NORMAL**, you will be able to announce the call (screened or supervised transfer)

Once announced you can hang up to initiate the transfer

Press the **CANCEL** softkey to reject the transfer and return to the caller

If you selected **BLIND** the call will be transferred to the designated extension and you can hang up.

#### **7. CREATE A THREE-WAY CONFERENCE CALL.**

#### When a call is in progress, a **CONFERENCE** softkey should appear.

Press CONFERENCE softkey to get a 2<sup>nd</sup> dial tone

Dial the  $2<sup>nd</sup>$  number

Press DIAL or SEND to connect to the 3<sup>rd</sup> party and a CONFERENCE softkey should appear after the third party is on the call.

Press CONFERENCE softkey to create the a 3–Way conference

When conferenced, a **SPLIT** softkey should appear

To end the conference and/or remain with only one party press the **SPLIT** softkey and the two calls will go onto hold on separate intercom buttons

Hang up on or both and/or rejoin one of the callers by using the **INTERCOM** buttons

# **8. PARK A CALL**

Press TRANSFER softkey or TRANSFER button if one is present

Press \*70

#### Press DIAL or SEND

Note the assigned Park-Extension (1-9) announced by the system

The caller will hear the ON-HOLD recording

(see Special Speed-dial buttons below)

## **9. RETRIEVE A PREVIOUSLY PARKED CALL.** (you must know the assigned Park-Extension)

Press \*71 followed by the number of the Park-Extension selected by the system when the call was parked.

(see Special Speed-dial buttons below)

## **10. PROGRAM AN AVAILABLE BUTTON AS A DSS OR SPEED-DIAL**

## **From all Polycom phones with available buttons**

Note: keys are automatically selected in order from left to right and top to bottom on phone and then on "sidecars"<br>Press MENU Select FEATURES Select CONTACT DIRECTORY Press **MENU** Select **FEATURES** Select **CONTACT DIRECTORY**<br>Select MORE Select ADD Senter text for the label in the First N Enter text for the label in the First Name field from the phone keypad Enter the extension # (for a DSS) or a 10 digit phone number (for a speed-dial) in the Contact field. Scroll down (using the up and down arrow keys on the phone) to the Watch Buddy field and, using the arrow keys on the phone, (> and <) select DISABLED for a speed-dial or ENABLED for a DSS. Select SAVE

Press MENU to exit or MORE to program another button and follow the above steps again

## **11. DIRECTED CALL PICKUP**

When another extension is ringing

Press  $*$  and 8 followed by the # of the extension which is ringing and you will answer that extension

## **12. TRANSFER A CALL TO AN OUTSIDE NUMBER**

While connected to caller press TRANSFER and dial number you want to transfer caller to.

When answered, press **TRANSFER** and hang up  $-$  caller will be transferred.

## **13. CALL ANOTHER STATION USING THAT STATION'S SPEAKER WITH HANDS FREE ANSWER**

Press \* and 1 followed by the # of the extension and then press **DIAL or SEND**. You will be connected to that station

When you talk, you will be heard through the other station's speaker.

Someone at that other station can talk to you using that station's microphone.

**14. USEFUL SPEED-DIAL BUTTONS** - On some phones we have programmed special speed-dial buttons to facilitate easy access to some frequently used features such as:

*CALL PARK* – When you want to park the call you are on, first press TRANSFER and then hit the CALL PARK speed-dial button. The system will then place the call in a park-orbit and will announce to you the number of that park-orbit. You can then hang up and the call will remain on park. The parked call will recall to the phone where it was placed on park after a period of time which is initially set at 240 seconds

PICKUP PARK 1 (or 2) When you want to pick up a call previously placed in either park-orbit 1 or park-orbit 2, press the appropriate button. (either *Pickup Park 1* or *Pickup park 2*)

(see sections above on Parking a call and Picking up a previously parked call)

# **15. SYSTEM NOTES**

1. Initial voicemail passwords are set to match the associated extension number. Initial passwords MUST be changed by the user to a secure password of his or her choosing.

- 2**.** Conference Bridge access = extension # \_\_\_\_ or select \_\_\_ from main greeting
- 3. Conference bridge password = \_\_\_\_
- 4. Main greeting dial extension #
- 5. When dialing while on "speaker" you can dial the number and then hit **#** to send the call
- 6. 7 digit (where allowed) 10 digit and 11 digit dialing is permissible

7. Paging Access (if available) – press \_\_\_\_ and then press **#.** Wait to hear a ring and then a beep in the earpiece – then speak over the paging system

8. Emergency Voicemail Box (if used) is \_\_\_\_ and the password is \_\_\_